# 国家医学研究登记备案信息系统登记备案流程

根据国家卫健委《关于印发涉及人的生命科学和医学研究伦理审查办法的通知》(国卫科 教发〔2023〕4 号)第二十四条规定:所有涉及人的生物医学研究项目在实施前,需要在国家 医学研究登记备案信息系统登记备案。

根据国家卫健委颁布的《医疗卫生机构开展研究者发起的临床研究管理办法(试行 2021.9.9)》第二十五条规定:在正式启动实施前 30 日,临床研究的有关信息应当通过医学 研究登记备案信息系统完成登记。

## 一、国家医学研究登记备案信息系统网址

国家医学研究登记备案信息系统网址为:<https://www.medicalresearch.org.cn/login> (以下简称备案系统)

## 二、备案范围

在我院开展的所有涉及人的生物医学研究项目:包括各类药物/医疗器械/诊断试剂临床试 验、研究者发起的临床研究等。均需在备案系统进行登记,并及时更新项目信息。实现临床研 究登记信息化,做到从立项、审批、监管、结题、成果与转化等全链条备案管理。

1、多中心项目由组长单位负责登记备案(各参加单位无需填报)。

2、本院为组长单位的多中心项目由本单位 PI 负责登记备案。备案时,分中心请选择"有", 参与单位可以添加多个,输入机构名称或项目负责人时,会有自动提示,有名称匹配的尽量通 过下拉选择,这样分中心及分中心负责人,登录后会直接查看到项目;如果手动输入,则无法 匹配。

3、本院单中心项目由本单位 PI 负责登记备案。

4、各类药物/医疗器械/诊断试剂临床试验项目备案过程中需提供 NMPA 批件。如为药物临 床试验,可上传临床试验通知书或批件,若批件已超过 3 年有效期,请提供批件仍有效的说明 文件: 如为医疗器械/诊断试剂临床试验,可上传临床试验备案表。

### 三、备案时限要求

在我院开展的所有涉及人的生物医学研究项目需要在获得伦理批件后且研究开展前 30 天内完成项目登记备案。

1

### 四、项目申请人(PI)备案系统账号申请/忘记密码

项目申请人账号由我院药物临床试验机构办公室备案系统管理员负责创建。初次创建账号 的 PI 需提交一份签署的纸质项目申请人账号申请表至药物临床试验机构办公室备案系统管理 员。如已有账号,PI 忘记密码,请将 PI 姓名+身份证号+邮箱+手机号发送至邮箱 ncgcp2012@163.com 重置密码。

项目申请人账号申请表下载途径如下:南昌市第一医院官网-科学研究-药物临床试验机构 -办事流程-研究者发起的临床研究运行管理流程-附件 8 下载(网址: https://www.ncsdyyy.com/list/341/8854.html)。

### 五、新增临床研究项目填报流程

1、获取账号后按照备案系统网址登录。如在填报过程中需要帮助,可先自行查阅"使用 指南"中的相关文档。首次登陆的研究者请点击左侧"个人信息"栏完善个人信息,登陆体界 面如下:

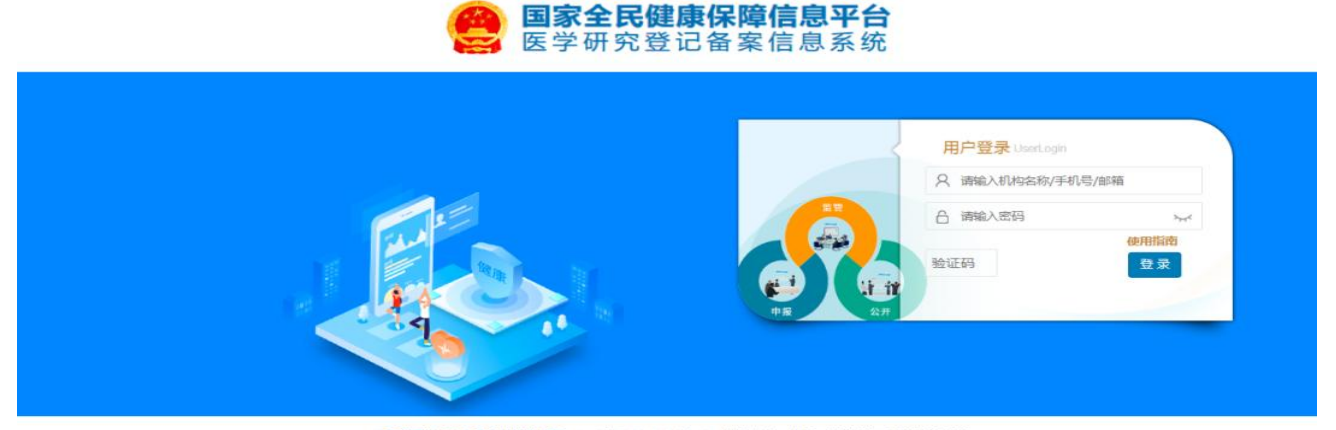

© 国家卫生健康委员会科技教育司 克ICP备10218182号-22 技术支持: 中国医学科学院医学信息研究所 联系方式: 邮箱 medres\_regsys@imicams.ac.cn; QQ群 724422423(已満), 710570320(已満), 577507385 建议您使用微软 (Edge)、谷歌 (Chrome)、火狐 (Firefox)、360等主流浏览器浏览本网站。

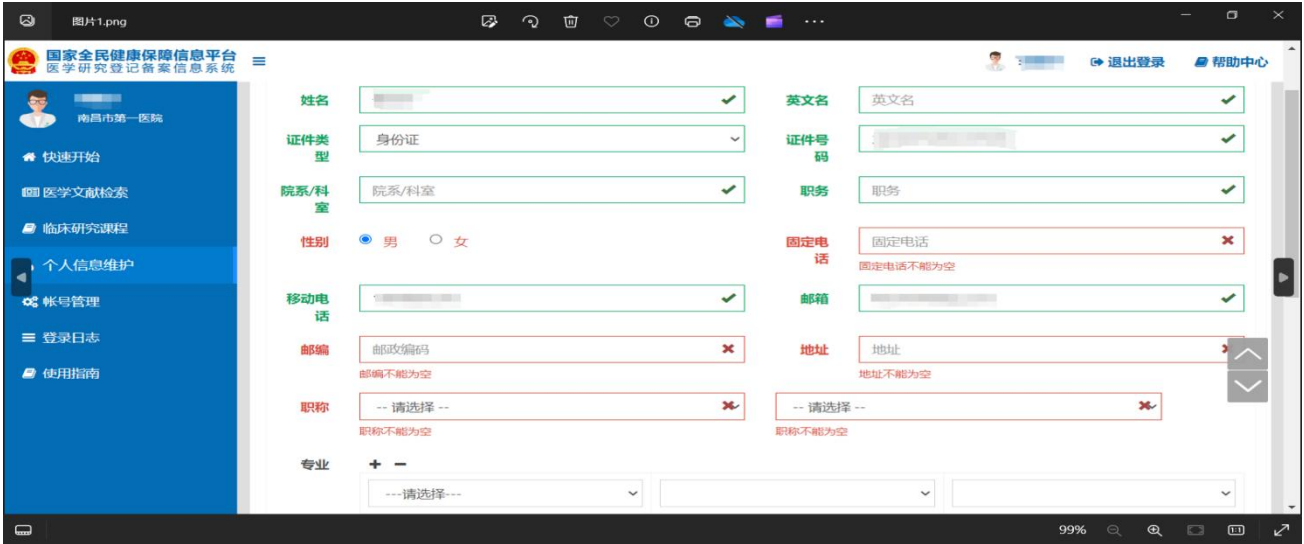

2、登陆系统,若涉及多个角色,请务必选择"项目负责人",选择"医学研究登记备案- 医学研究",进行本中心新增项目信息填报界面,依次填写项目的各项信息,如下图所示:

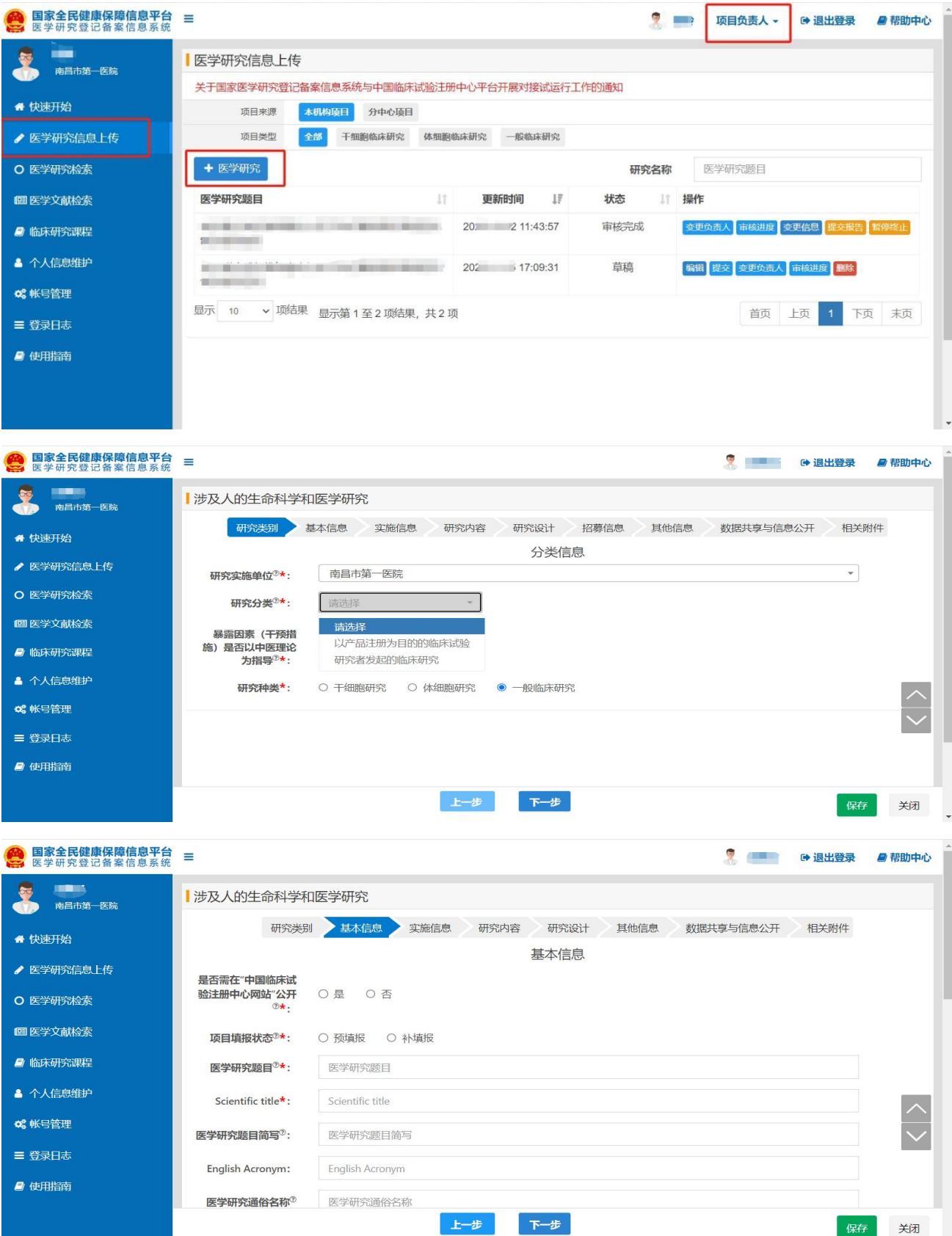

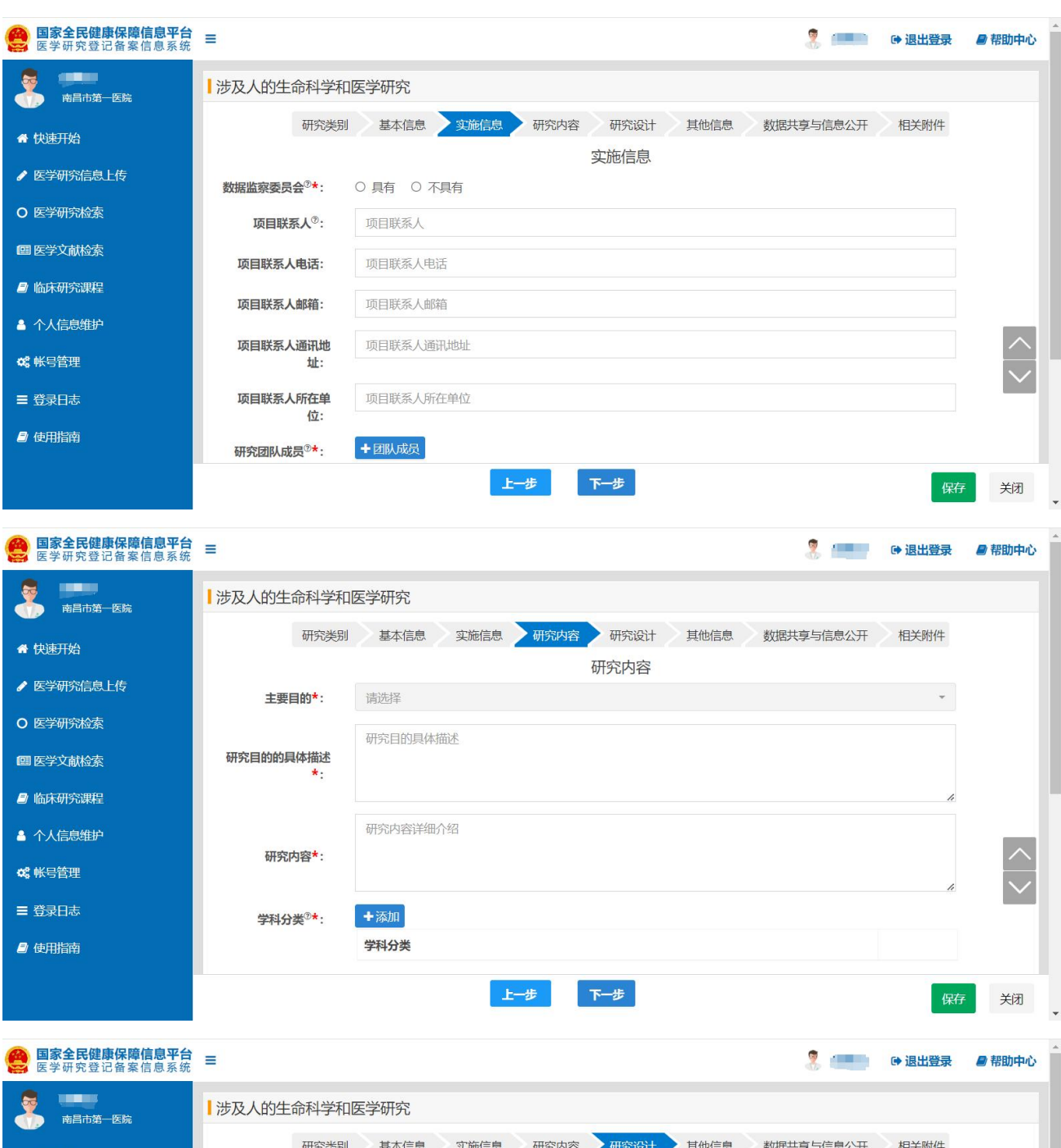

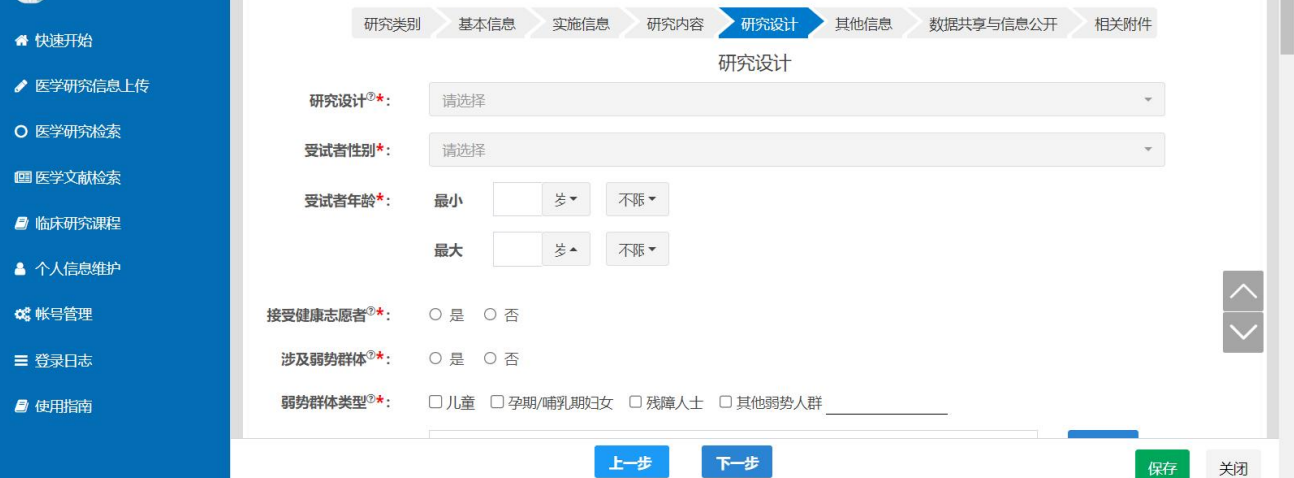

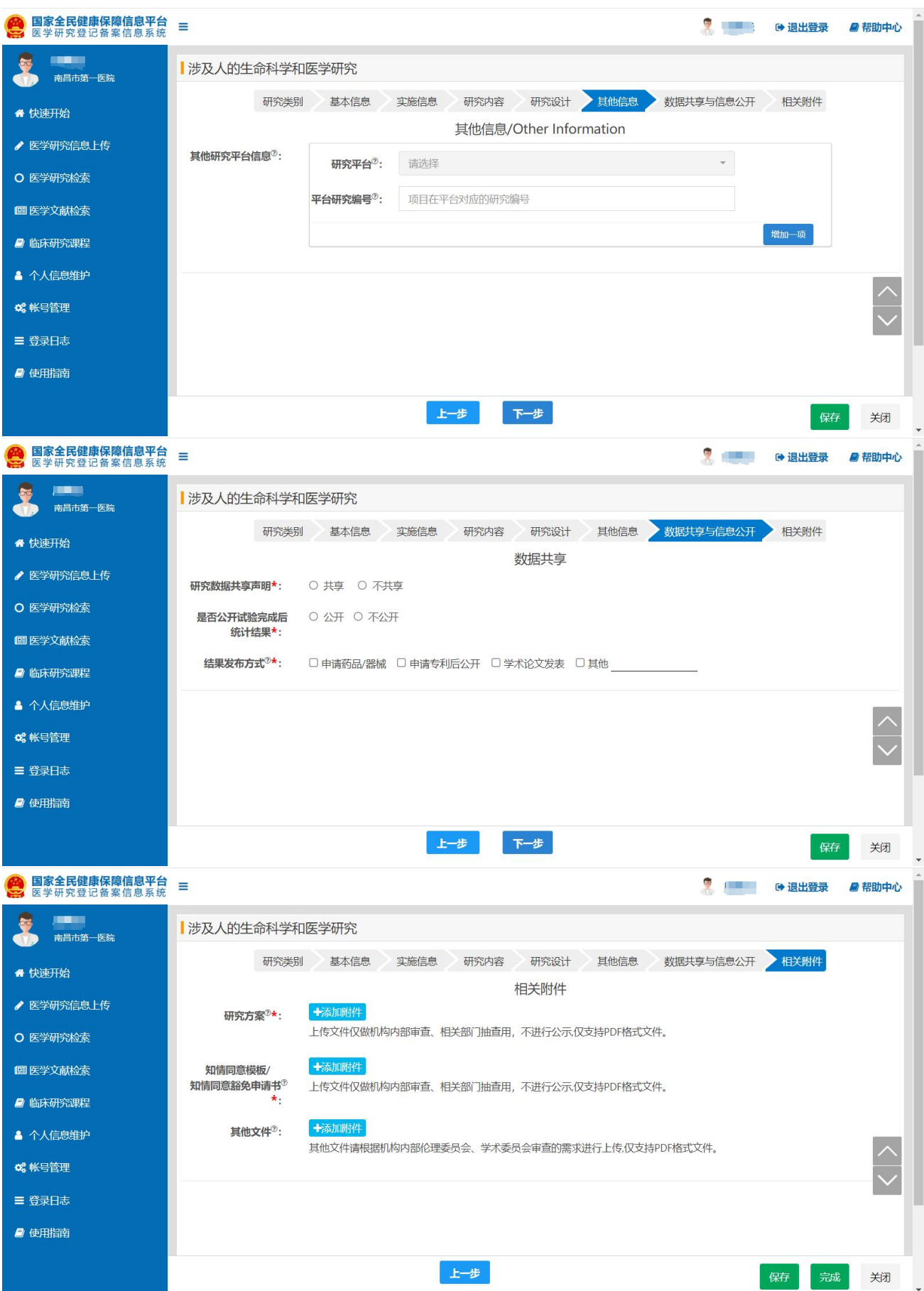

3、项目信息填写完成后,需要项目负责人,点击对应项目"提交" 按钮,提交研究项目 审核,授权人是不能提交审核的,会出现提交失败的提示。如果提交时出现信息失败提示,请 按照提示信息进行补充,补充完毕后,方可提交。

研究者提交时,学术委员会无选项可不选择,伦理委员会选择对应审查的伦理委员会,"确 认" 后提交审核。如下图所示:

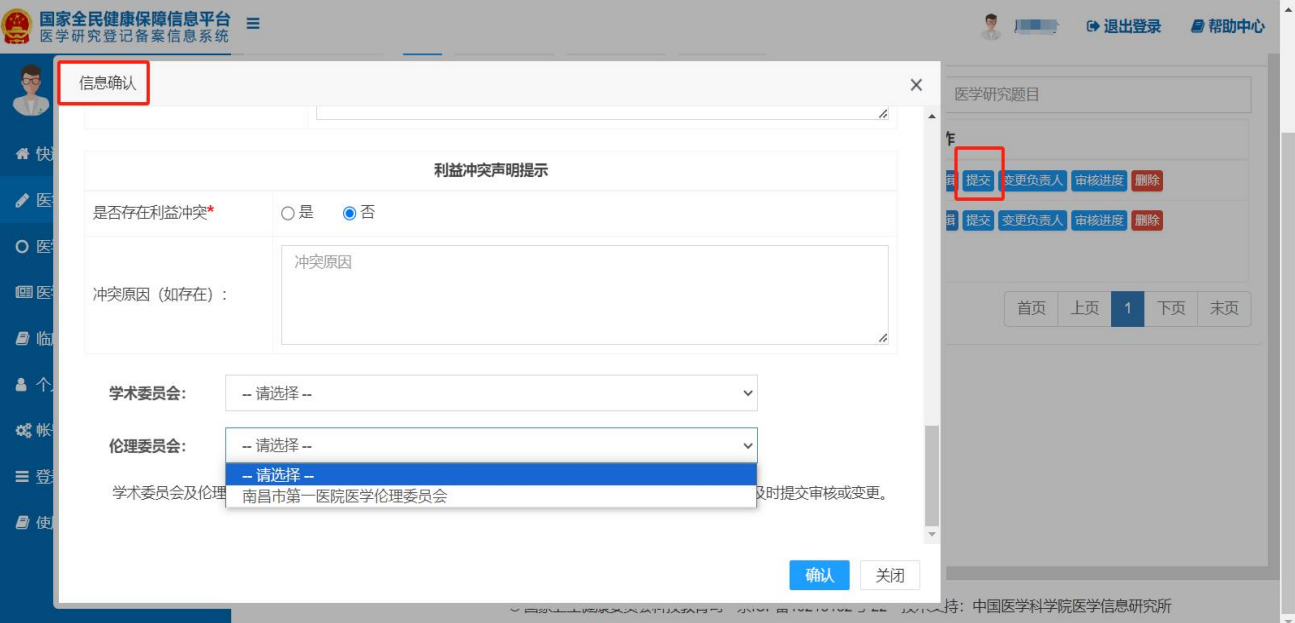

4、常见的提示说明

(1)干预性研究需要有医师

干预性研究需要项目负责人为医师,或者团队成员中有医师;如果确认团队中有医师的话, 需要在医师的个人信息里,职称选择卫生技术人员,主任医师、副主任医师、主治医师、医师、 医士中的任一个,方可提交。

(2)项目在平台对应的研究编号为空

如果项目在其他信息里选择了研究平台的话,就需要填写对应的编号,如果不填写编号进 行提交的话,就会出现上面的提示信息,如果没有的,可以填无,如下图所示:

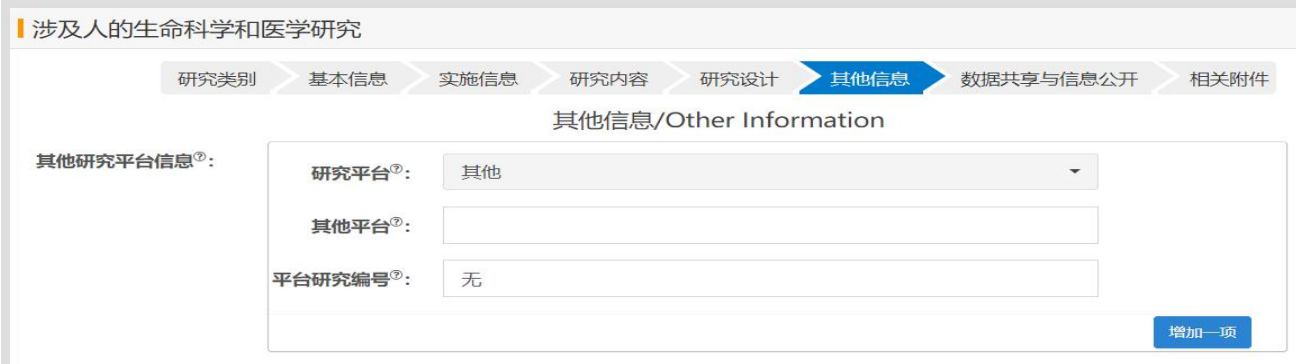

5、项目变更

项目信息备案完成后,可以进行变更,审核完成的项目进行变更时,将记录历史版本信息, 方便后续对比查看;当信息表更后,未经机构审核前,可以选择"撤销变更",还原信息到上 一个版本,如下图所示:

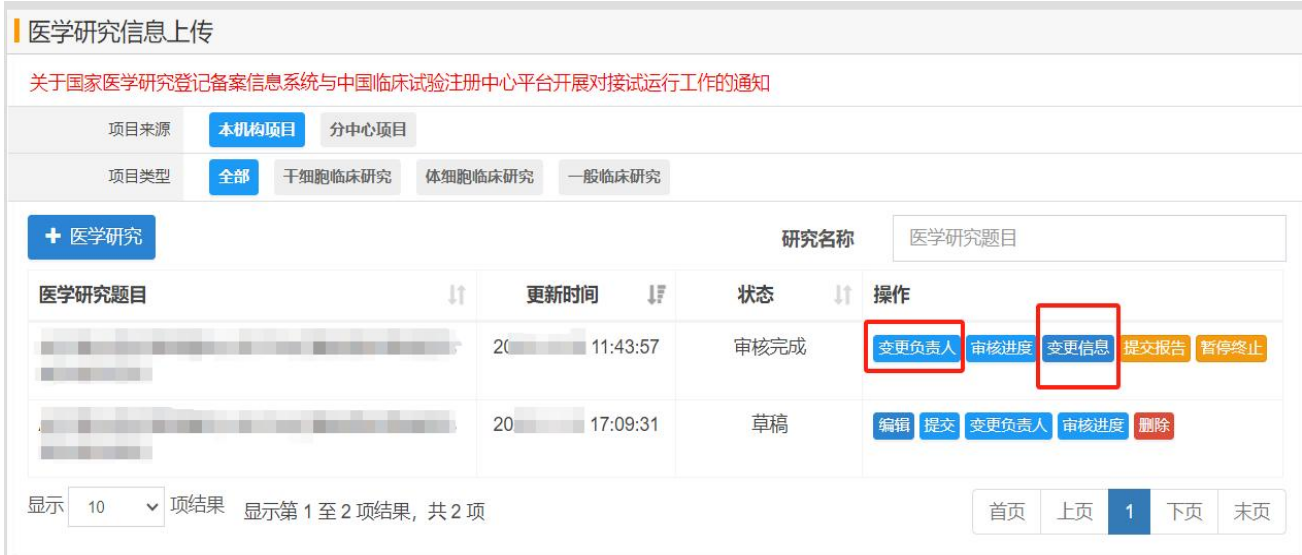

当前处于审核状态的项目是不能进行信息变更的,需要审核通过,或者联系 当前审核 人,进行驳回后,才可以进行信息变更。

## 六、新增后的临床研究项目查看

在列表中可对项目进行"编辑、提交、审核进度、删除"操作。

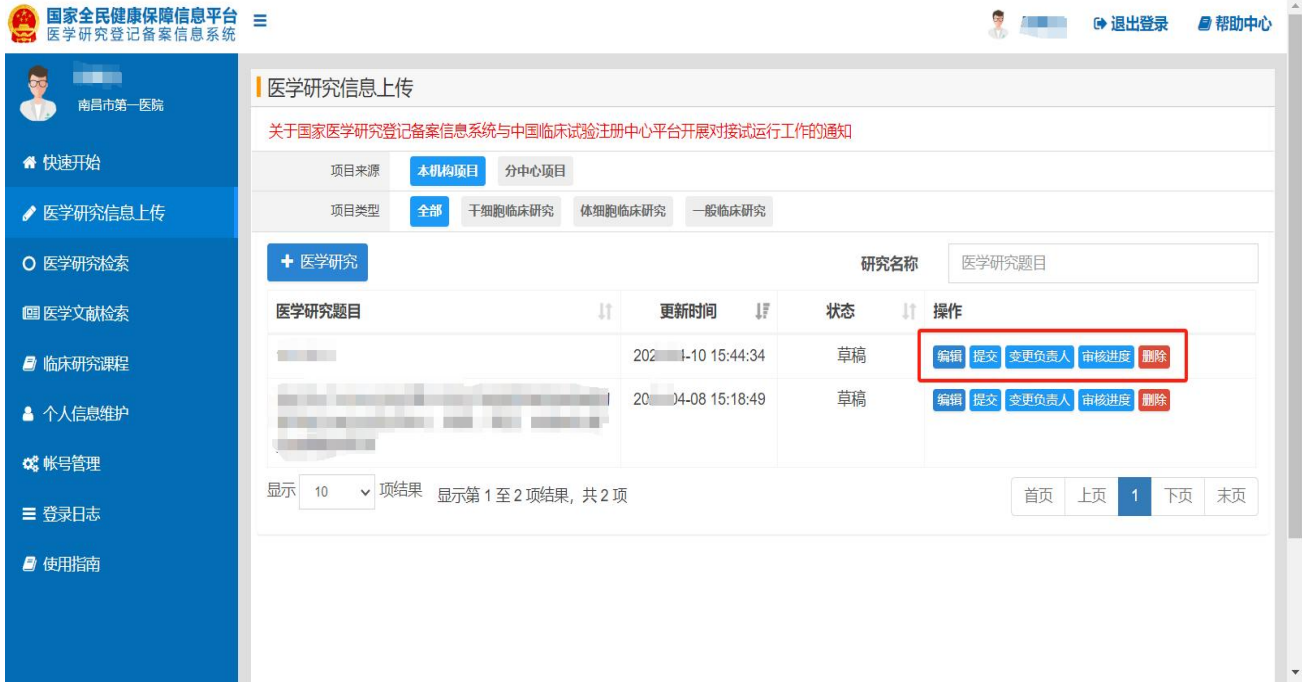

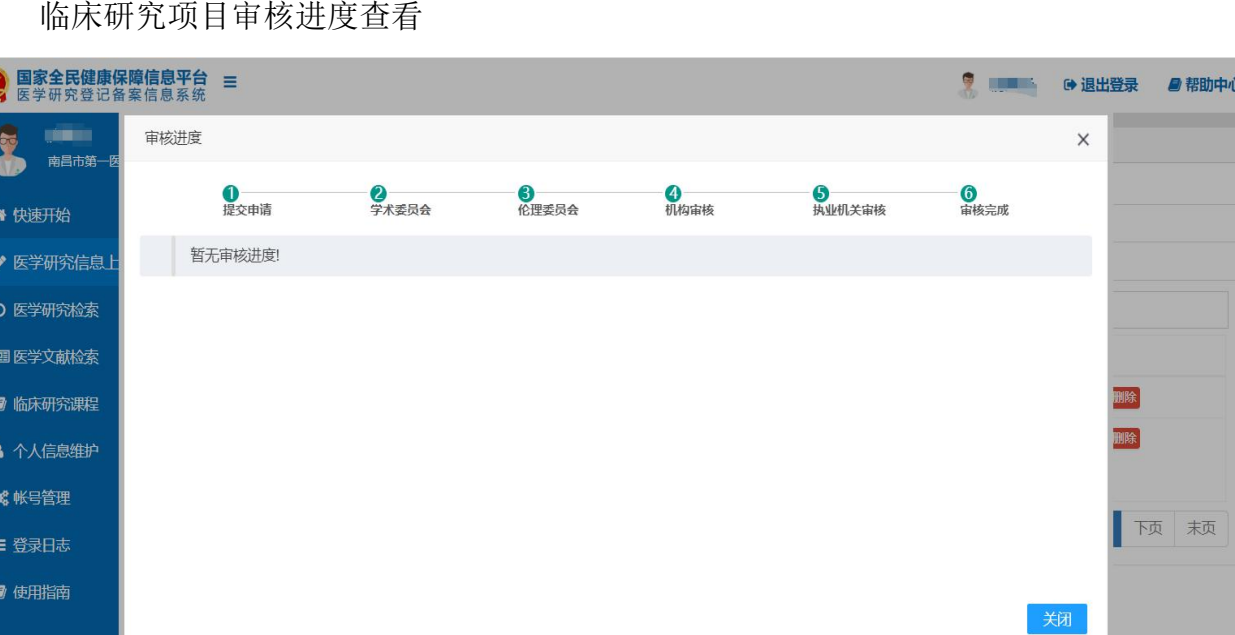

## 七、审核完成临床研究项目信息填报

1、已公开或备案完成的项目,在开展过程中项目负责人应及时上传相关报告,由相关部 门对临床研究开展过程进行审查、监管。

2、项目负责人可进行"变更"或"提交报告",其中严重不良事件、违背方案事件,由 项目负责人进入填报提交后,由伦理委员会审核通过后,机构可进行查看。研究进度、研究成 果、病例报告表,由项目负责人进入填报提交后,由伦理委员会、机构依次审核。

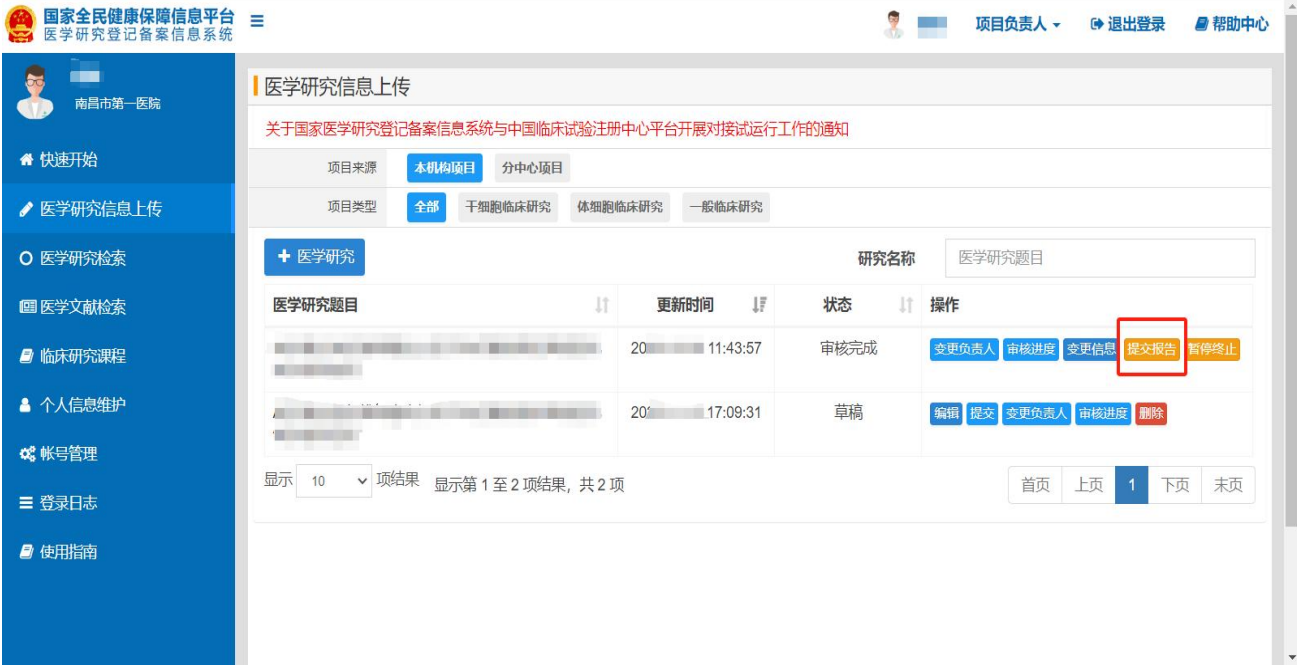

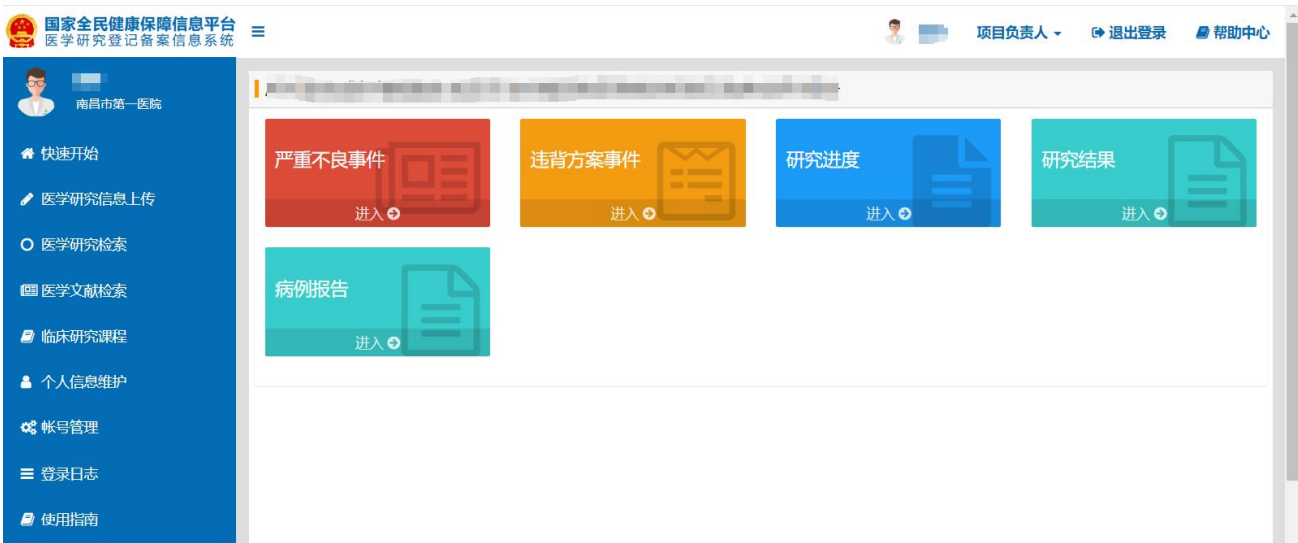

# 3、严重不良事件报告填写

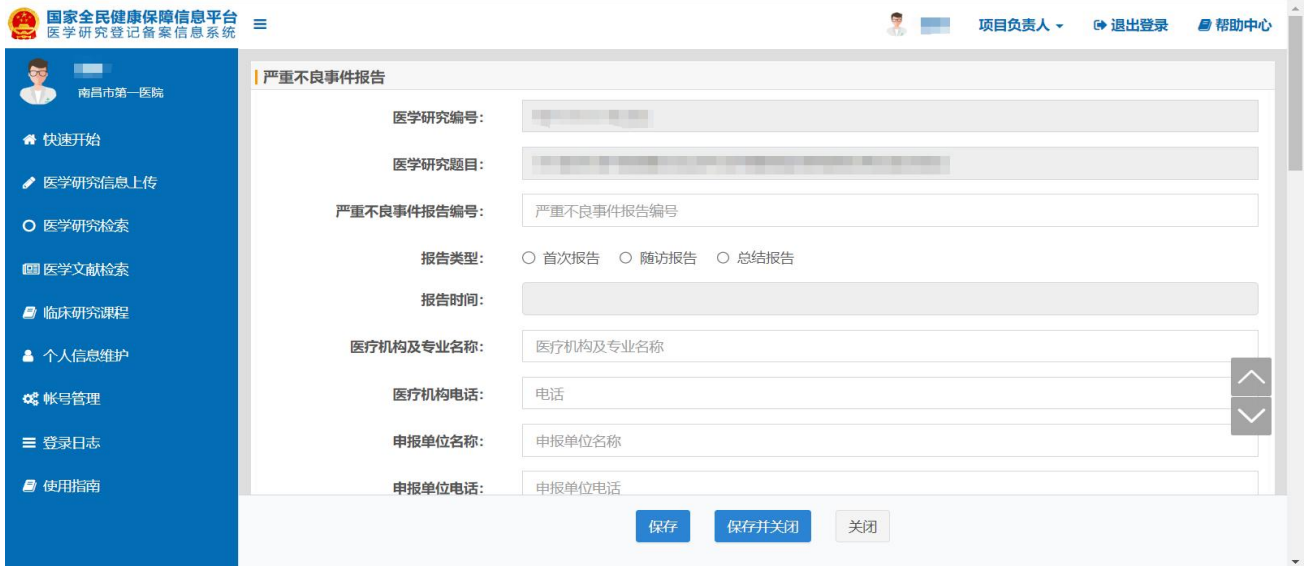

# 4、违背方案事件报告填写

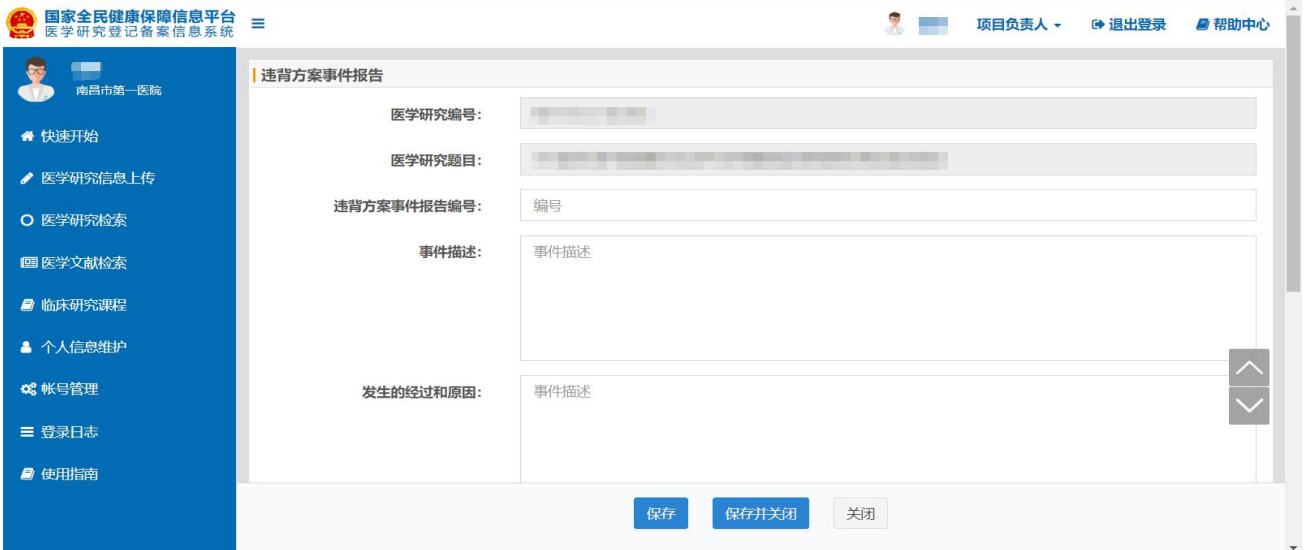

# 5、研究进度报告填写

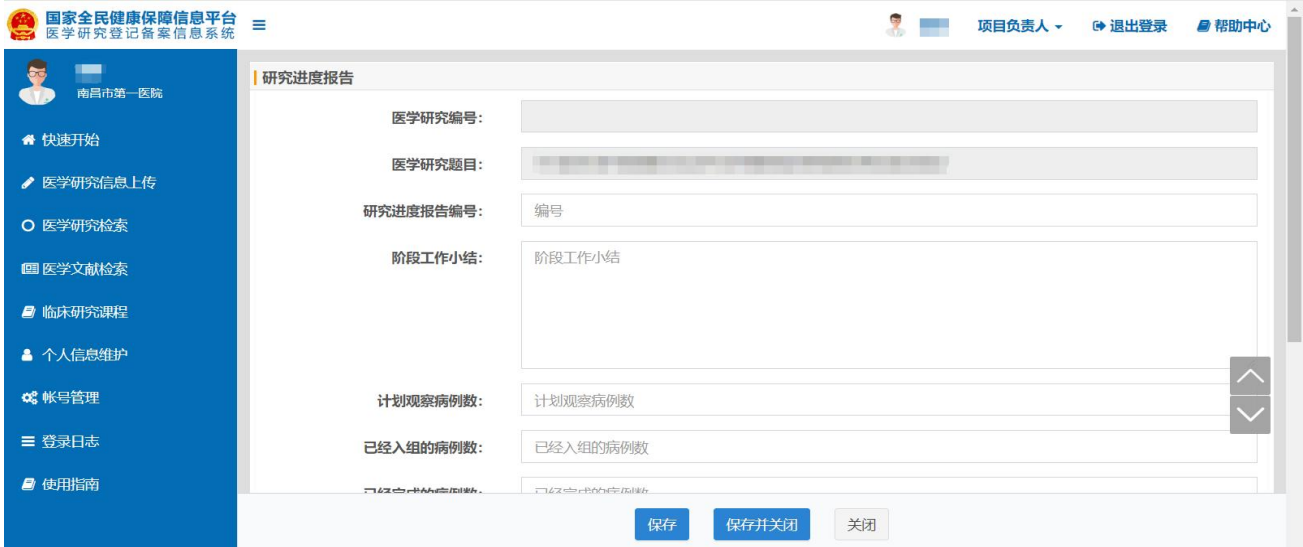

# 6、研究成果报告填写

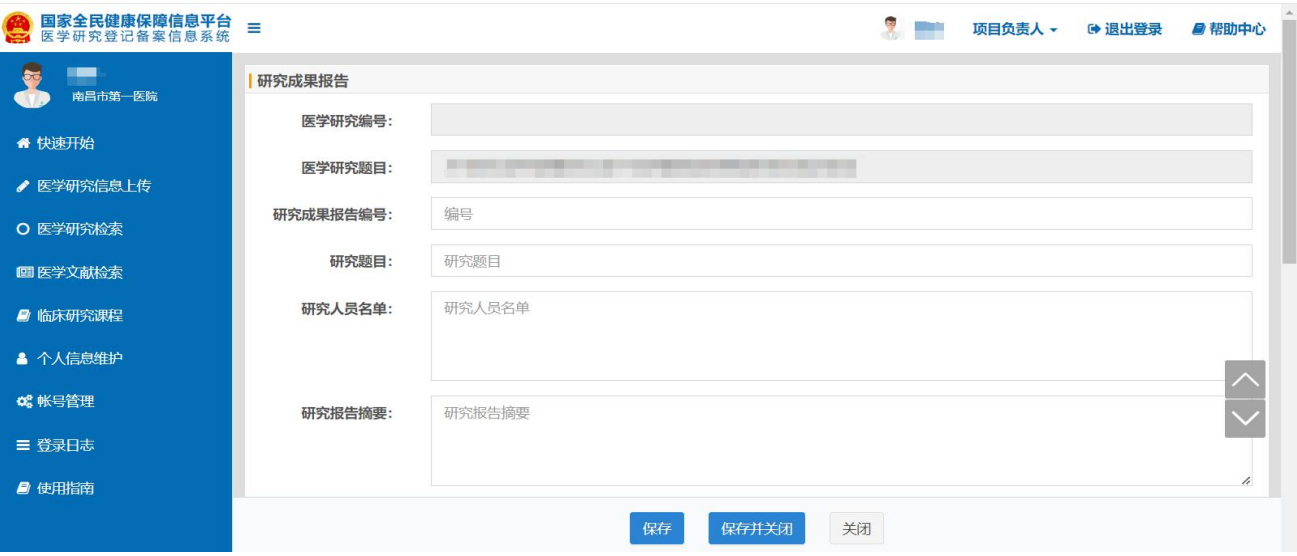

# 7、病例报告表填写

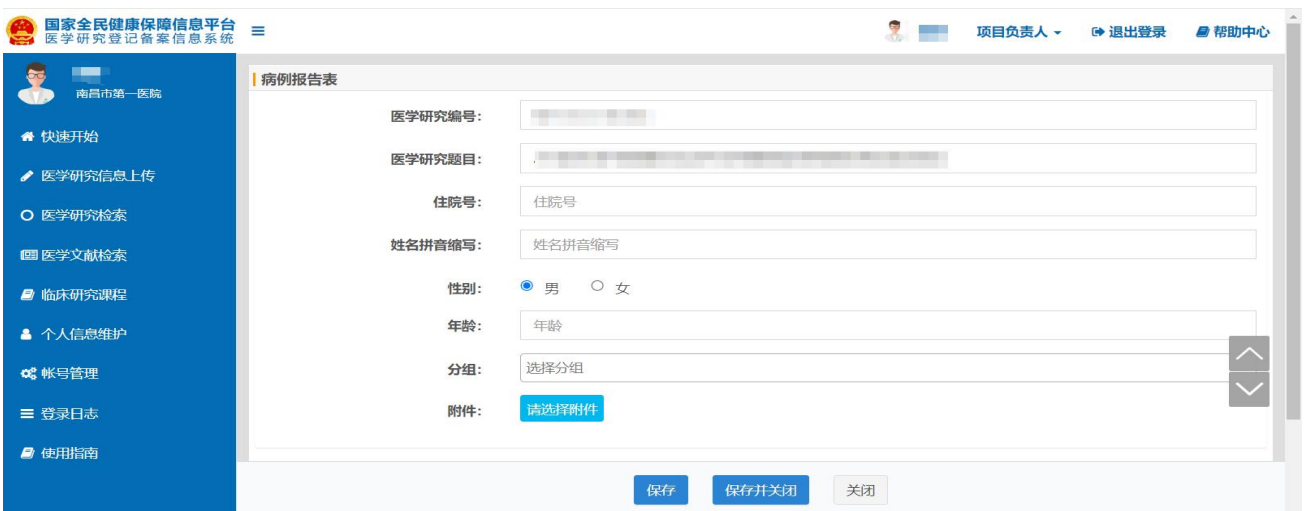